## **UB4 Quick Manual**

**Live CG Generator, ez-DSK UB4**

#### Introduction

ez-DSK is a computer graphics (CG) generator which can add user created CG's to the outgoing broadcast video with ease. CG's include images, videos, sequences, texts, and widgets, and these are overlaid to your outgoing video allowing not to waste extra video ports.

ez-DSK has 'Zero Delay' transmission with 'Fail Safe' mechanism. In case that the device is not working properly, CG insertion may stop, but original video will still be broadcasted. ez-DSK comes with 1 SDI (loop) output, 4 SDI and 1 HDMI output ports, so it is a distributor and a SDI-HDMI converter as well. All outgoing ports re-clock the videos for further reach for better quality video broadcasting.

#### Features

1. Fail Safe 2. Zero Delay 3. Re-clocking 4. Distributor and Converter

#### System Information

[ Front ]

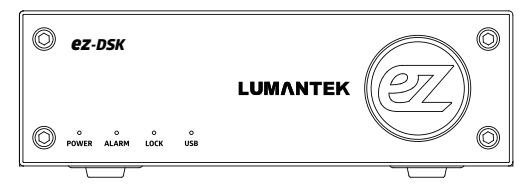

- 1. Power : Green light lit when power is inserted.
- 2. Alarm : Signals trouble. Blinks red light when USB3.0 is not connected or when incoming video resolution does not match to ez-DSK resolution.
- 3. Lock : Green light lit when incoming video is detected.
- 4. USB : Green light lit when USB3.0 is connected with a computer.

[ Rear ]

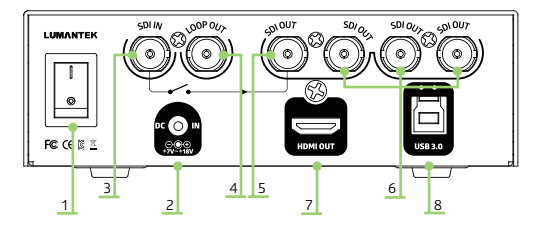

- 1. Power switch : DC power on/off switch
- 2. DC power : DC power insert port (DC+7V to +18V)
- 3. SDI in : Incoming video port
- 4. Loop out : Outgoing video port (clean output)
- 5. SDI out : Outgoing CG video port Fail Safe
- 6. SDI out : Outgoing CG video port
- 7. HDMI out : Outgoing CG video port
- 8. USB3.0 : CG insert port

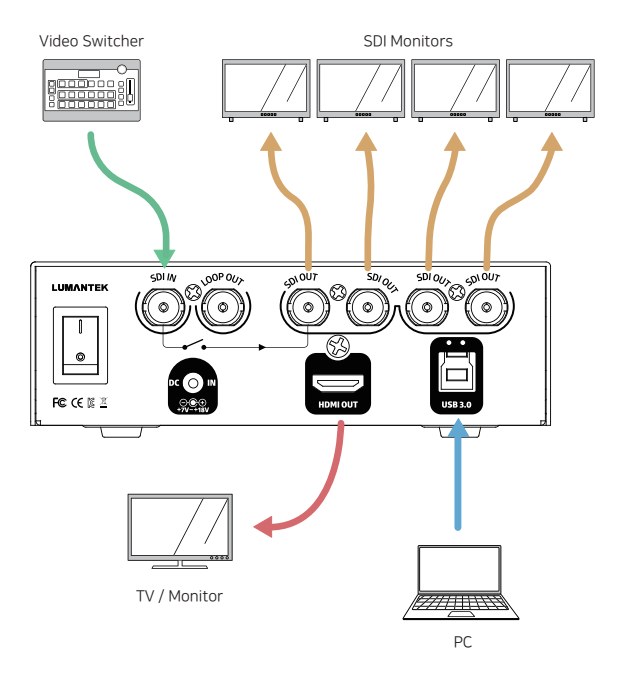

## Computor system requirements (minimum)

- 1. OS : Windows7 , Windows8 or Windows10
- 2. CPU : Intel i5
- 3. RAM : 8GB
- 4. VGA : GeForce GTX 1050
- 5. Resolution : 1920 x 1080
- 6. Others : USB3.0 Port
- \* No hardware connection required for installation. However, you need hardware connection to use the CG software.

## Resolution Configuration

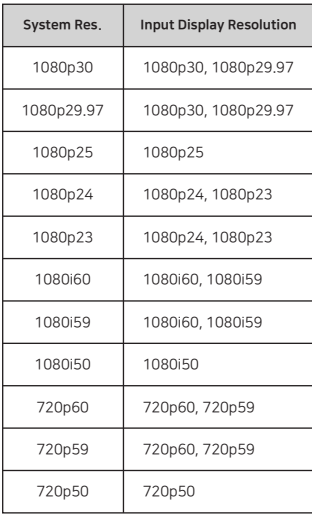

1. Resolution light is GREEN when system and input resolution match (are same).

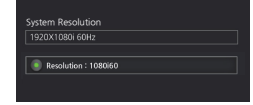

2. Resolution light is RED when the system and input resolution do not match.

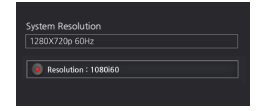

3. Resolution light is GRAY when no input is available.

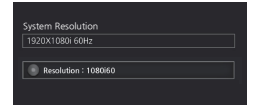

## Software Interface Configuration

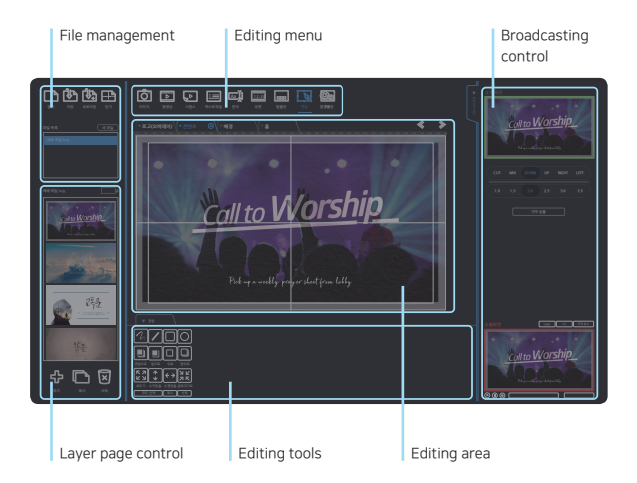

### Software Icon

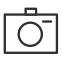

- Supports images file formats. i.e. jpeg, pgn, bmp, gif.
- Supports transparent value (alpha channel) in 32 bit bmp, png, gif, and tga formats.

Image

- Editing area allows you to move, rotate, and change sizes while editing tools allow you to cut or edit transparency ratio.

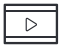

- Can play and stop the broadcast and control volume of the video. - Only 1 video content per layer allowed.
- Videos
- Editing area allows you to move, rotate, and change sizes while editing tools allow you to cut or edit transparency ratio.

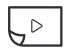

- Sequence files follow image file formats.
- The order of the sequences follow the order of the file names.

Sequences

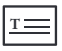

- Open saved text files into a page.

Text File

$$
\overline{\underline{12:30}}
$$

- Use Widgets to display current time.

Widget

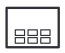

- Templates become active on the lowest layer of the editing screen.
- Templates can be added or moved between layers with hot keys.
- You can use custom made templates and save them to use as needed.

**Template** 

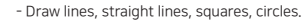

- After selection, color, size, shadows can be edited.

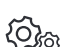

Edit

- Configure language settings, system resolution, editing area.

Settings

Ez-DSK manual is available for download on the website. Please refer to the manual for details.

# **LUMANTEK**